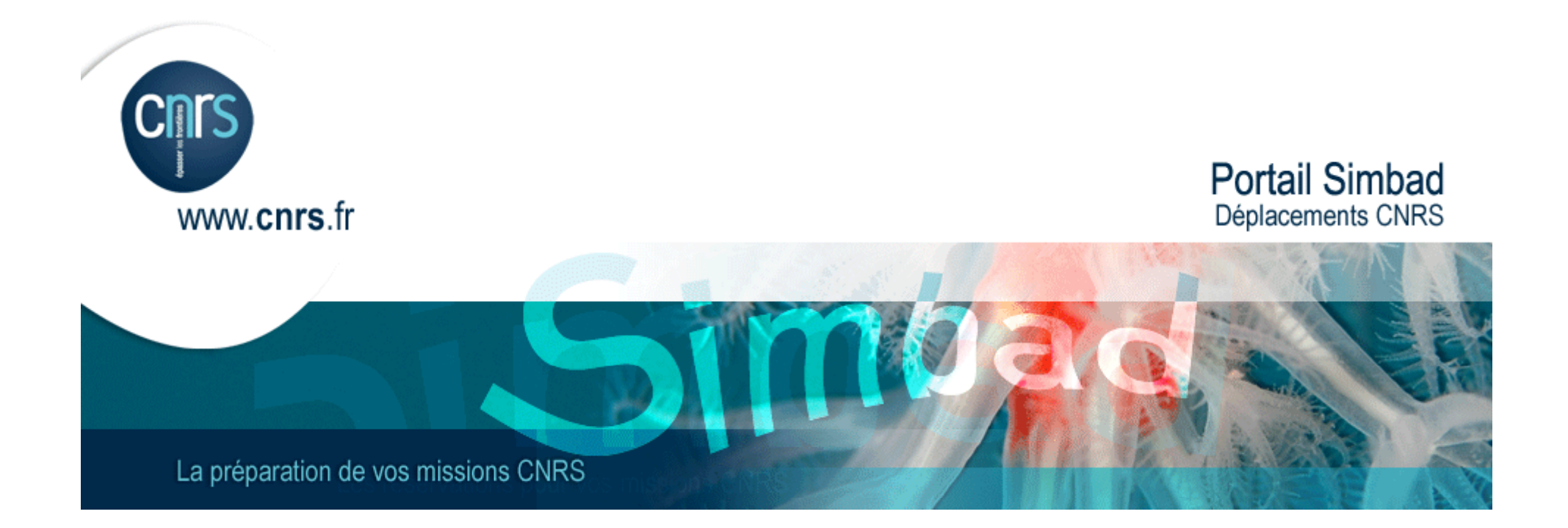

# Modifier son profil

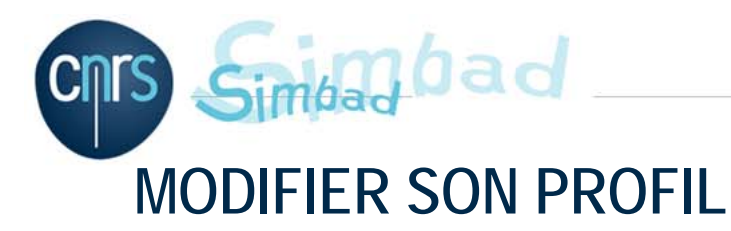

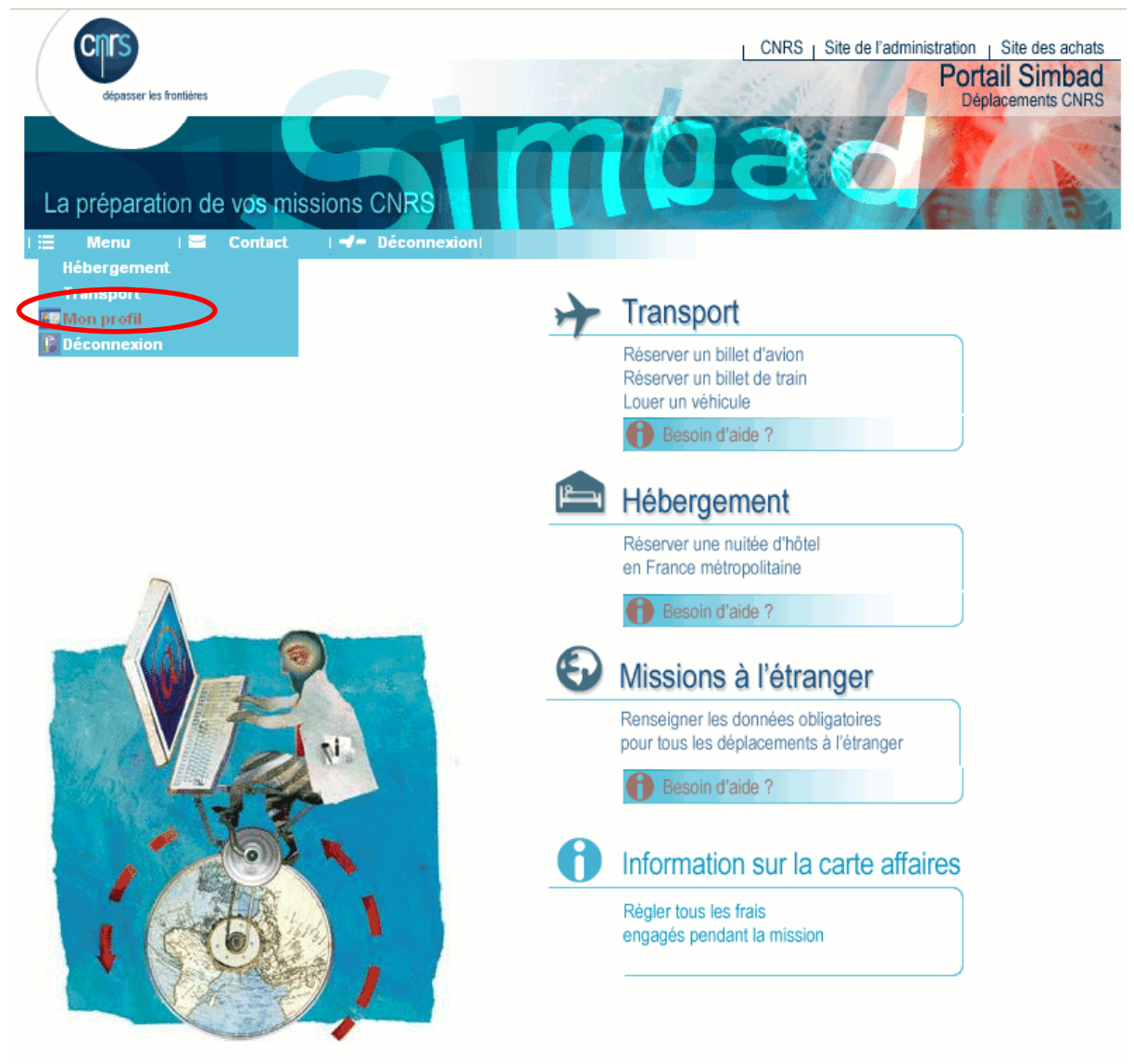

Dans le portail cliquer sur Menu / Mon profil

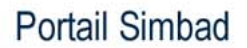

## **MODIFIER SON PROFIL**

bedan

 $\overline{\text{c}}$ 

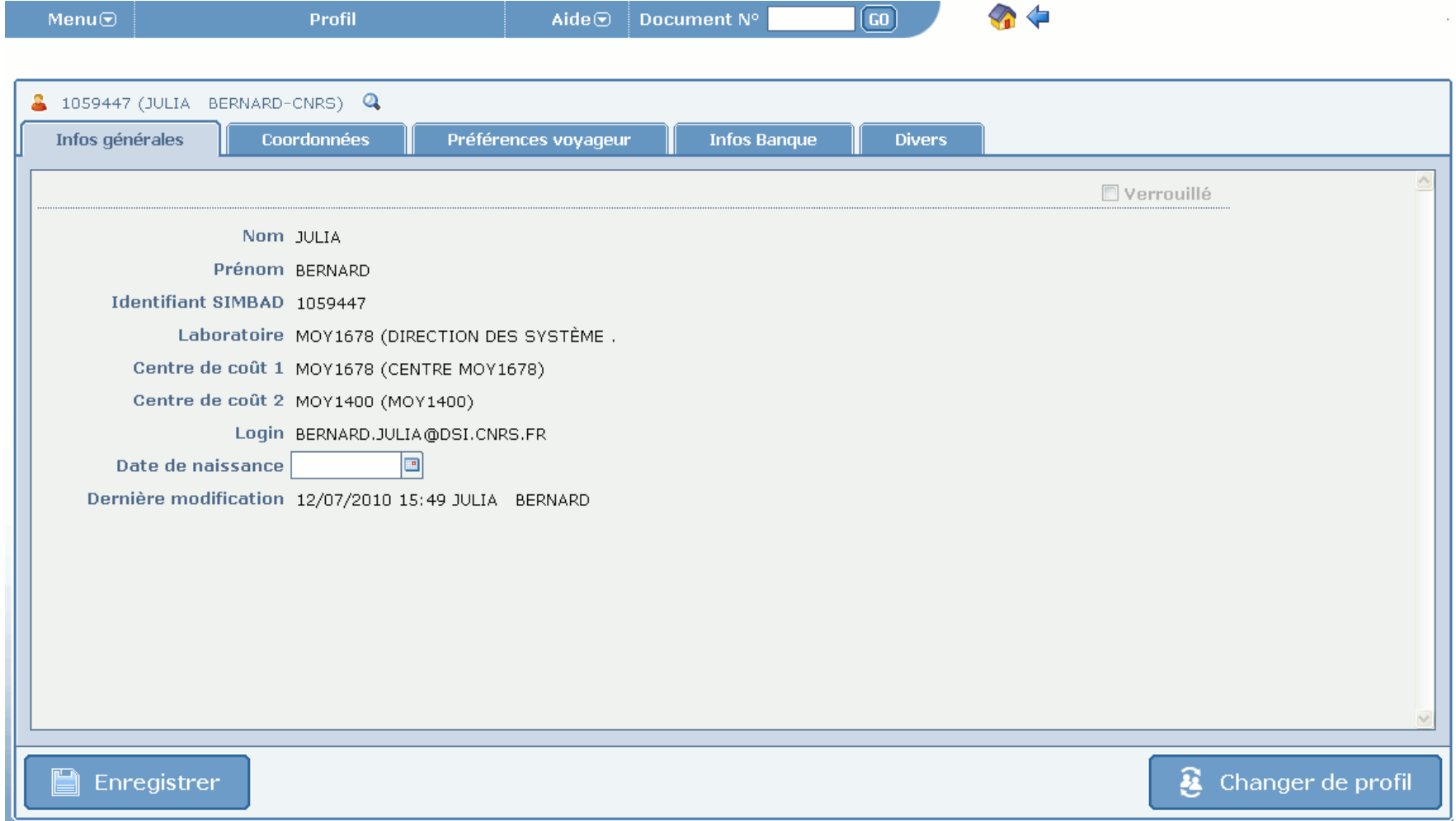

 $\Box$ Les données non modifiables sont issues de Labintel

# mbad **MODIFIER SON PROFIL**

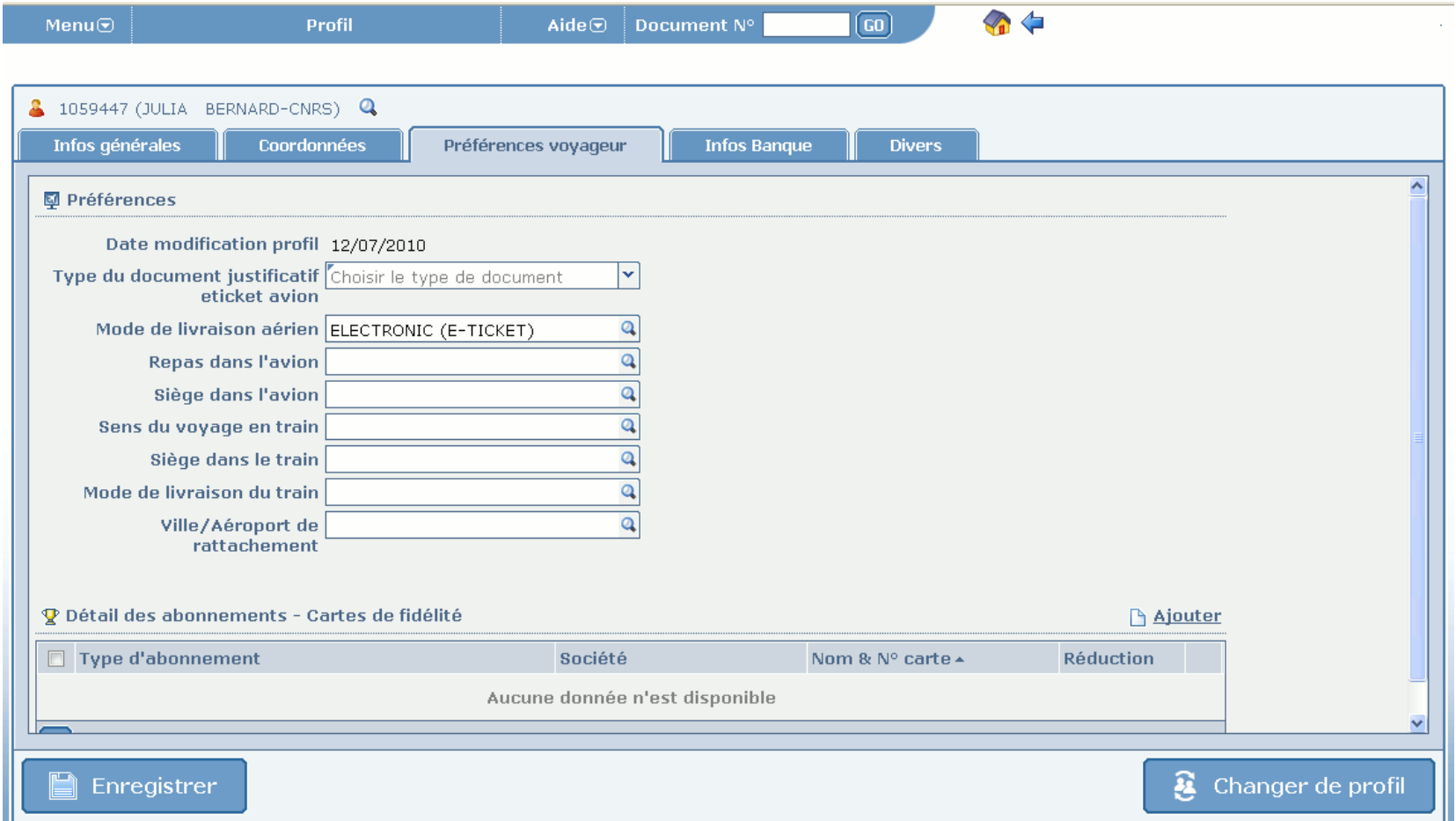

- $\Box$  Vérifier et compléter les autres données :
	- $\overline{\phantom{a}}$ Justificatif pour les billets électroniques (eticket)
	- $\mathcal{A}$ Etc …

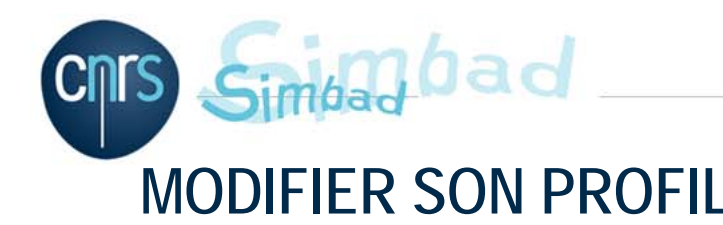

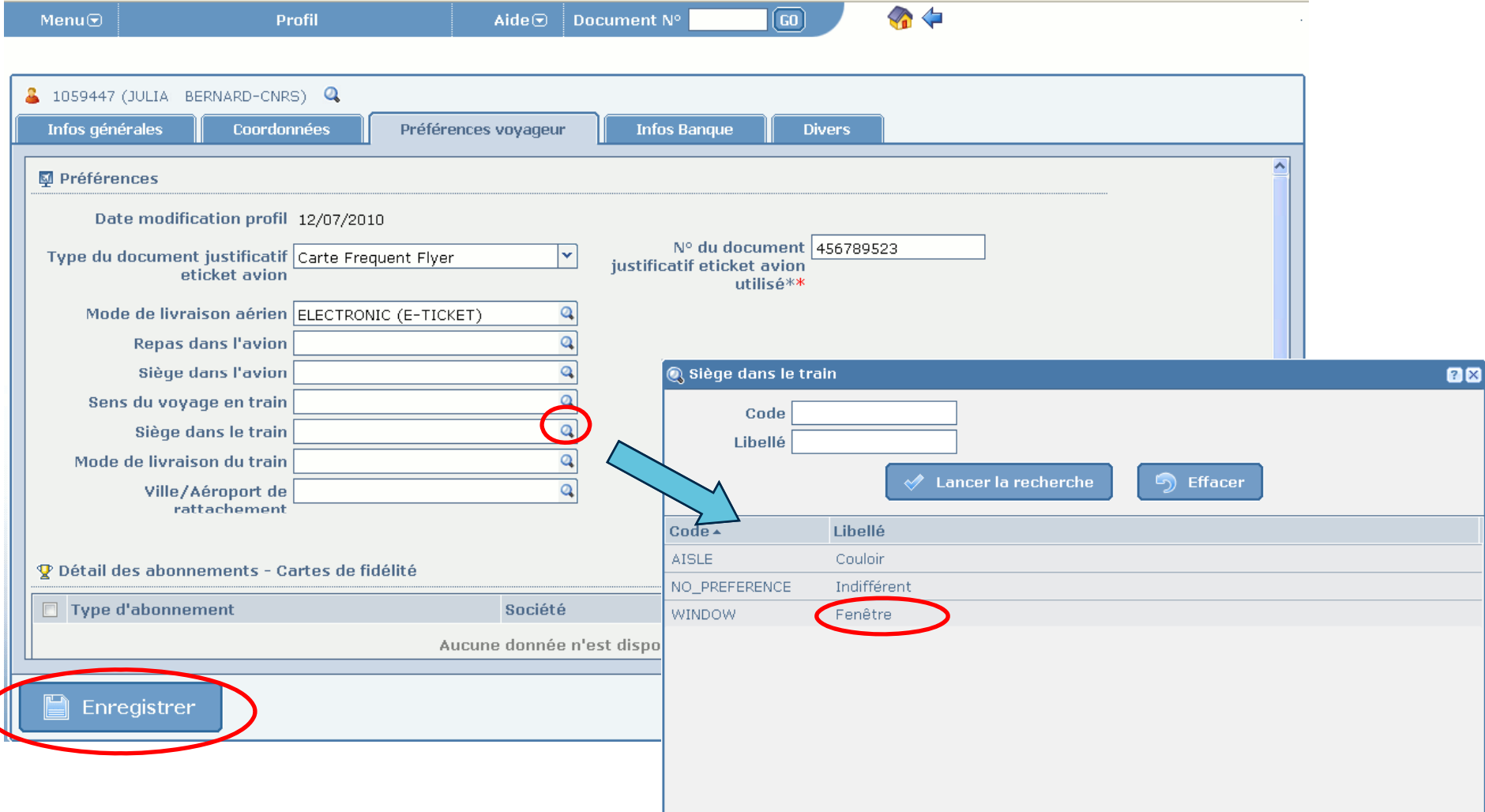

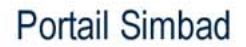

Simbad bad

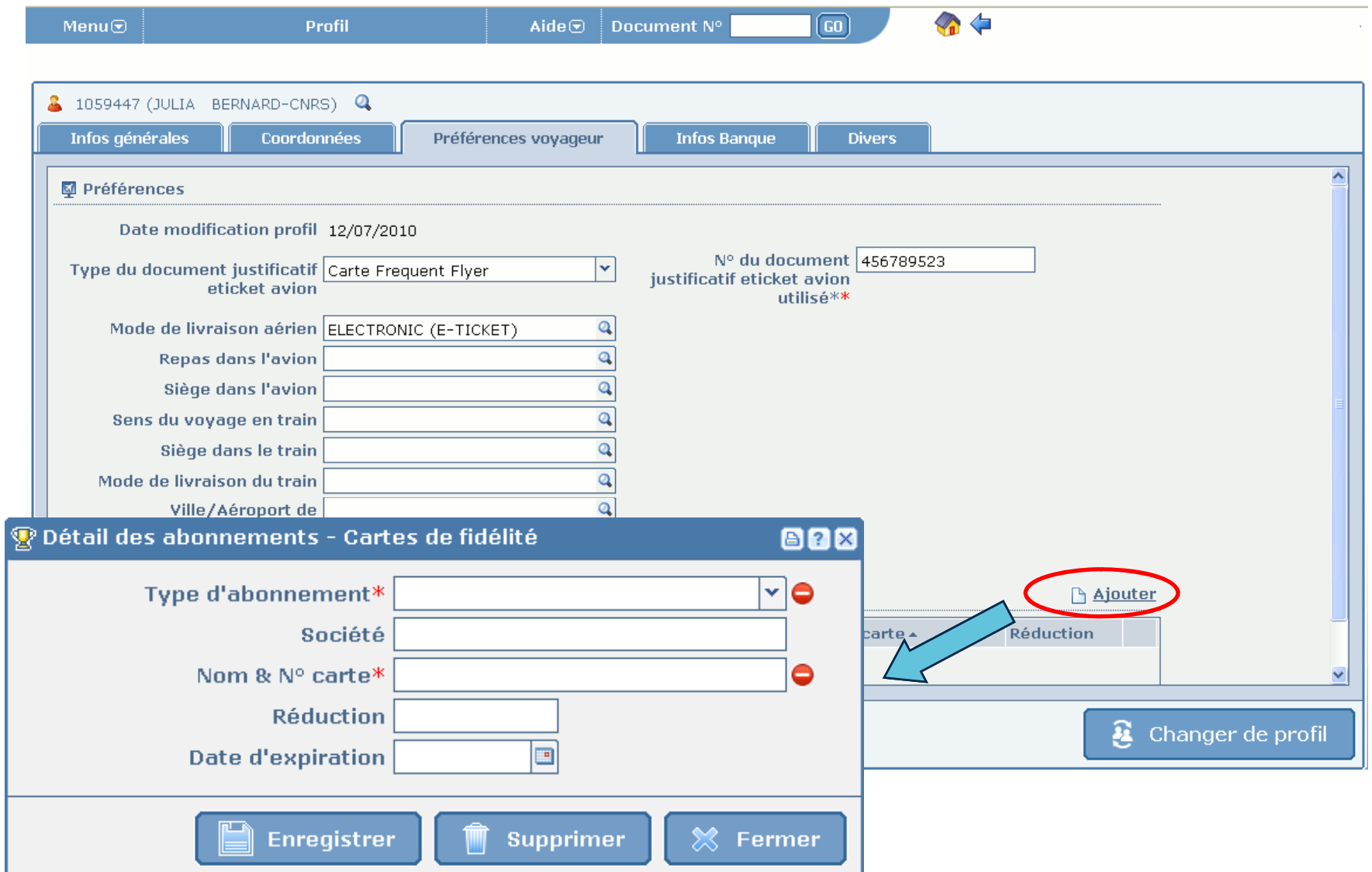

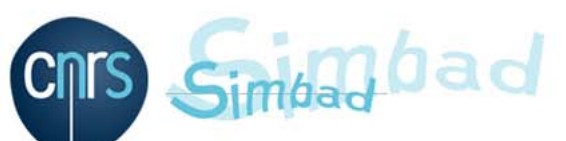

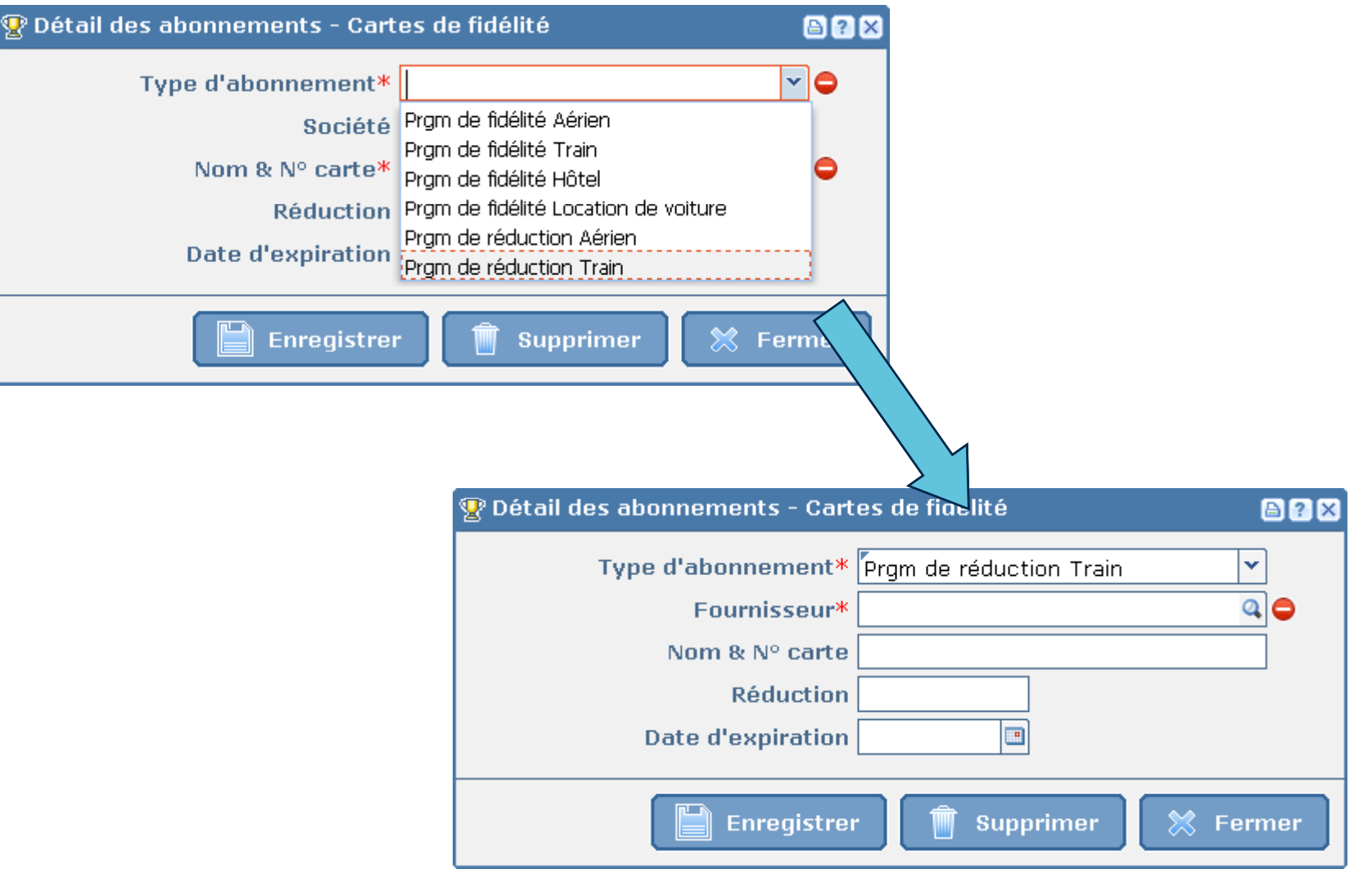

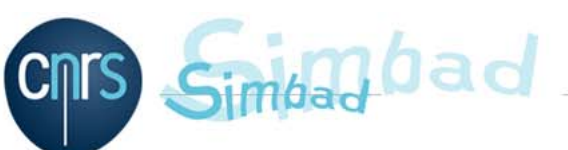

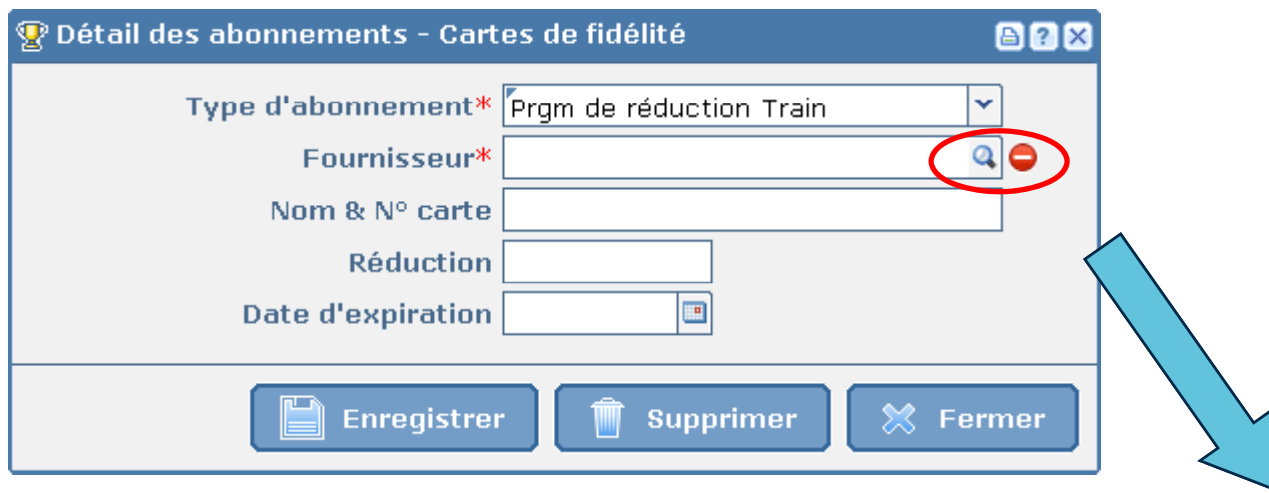

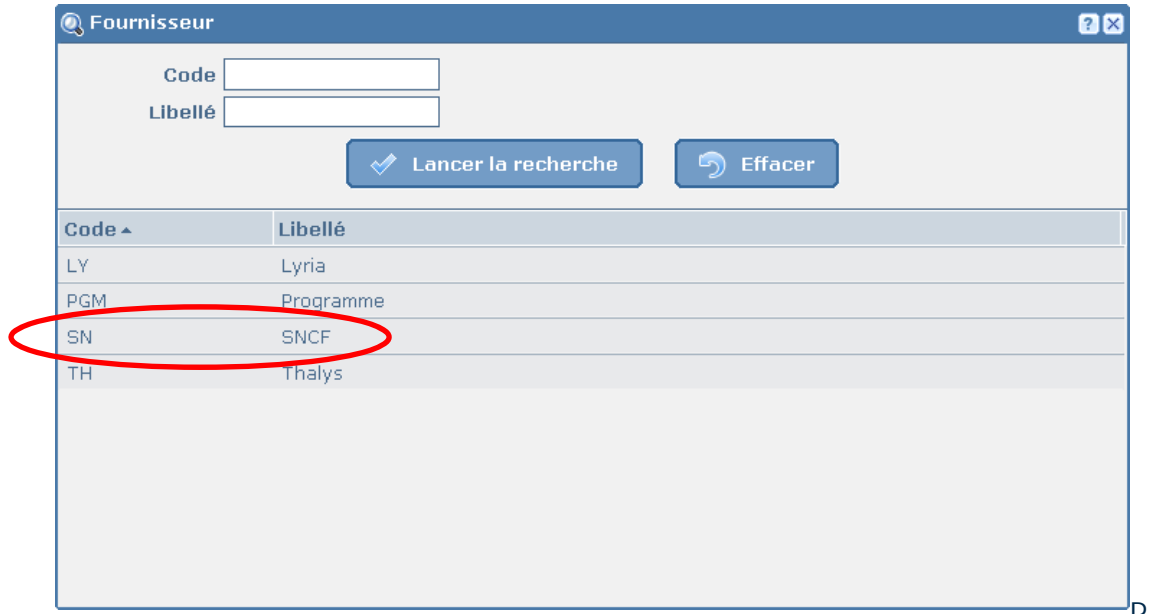

Simpad bad

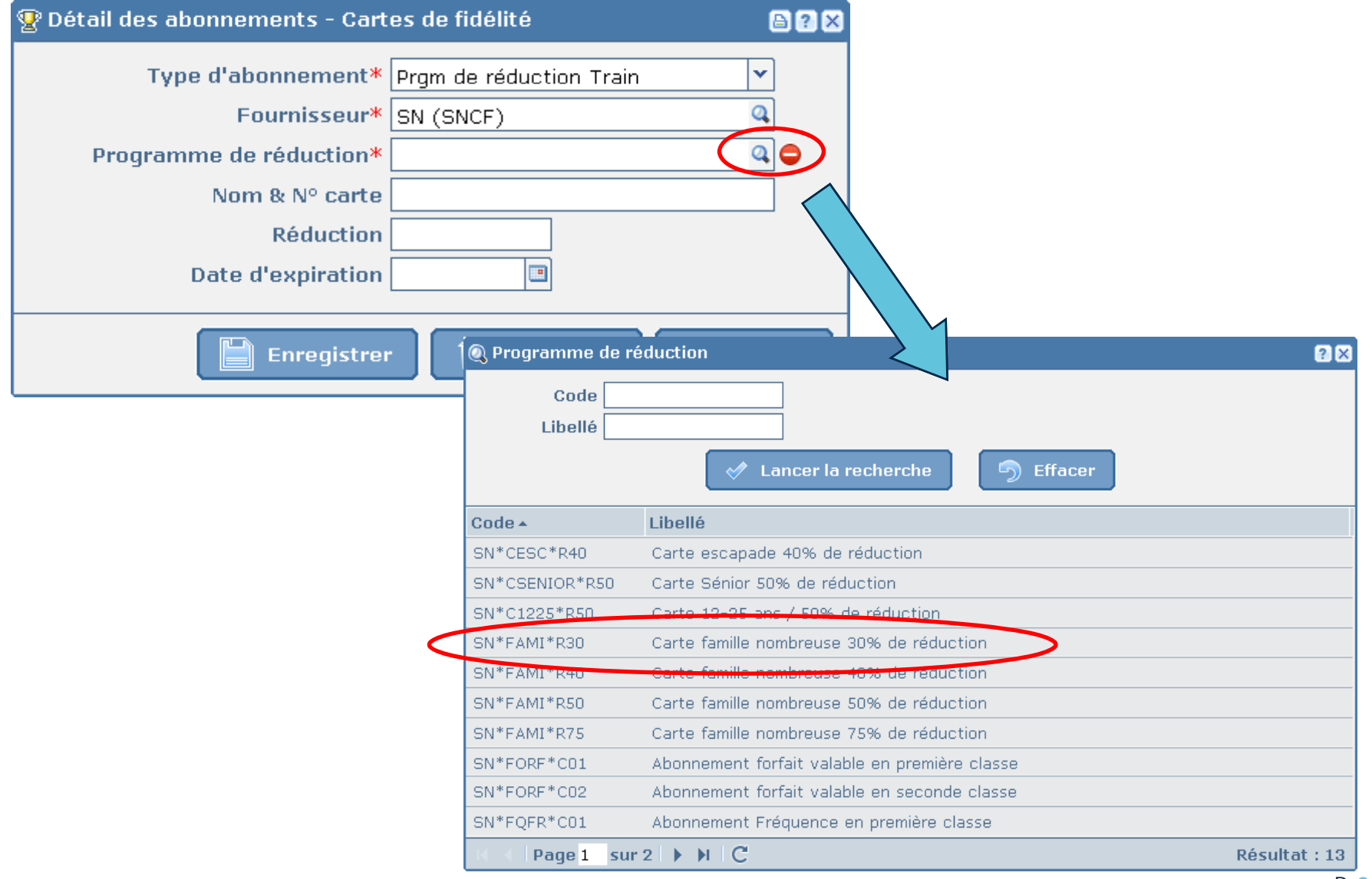

thad

![](_page_9_Figure_2.jpeg)